# 配置IPSec路由器到路由器的NAT過載和Cisco安 全VPN客戶端

### 目錄

[簡介](#page-0-0) [必要條件](#page-0-1) [需求](#page-0-2) [採用元件](#page-0-3) [慣例](#page-1-0) [設定](#page-1-1) [網路圖表](#page-1-2) [組態](#page-1-3) [驗證](#page-6-0) [疑難排解](#page-6-1) [疑難排解指令](#page-7-0) [相關資訊](#page-7-1)

## <span id="page-0-0"></span>簡介

此範例組態會加密從燈光後面的網路到House後面的網路(從192.168.100.x到192.168.200.x的網路 )的流量。 網路地址轉換(NAT)過載也已完成。使用萬用字元、預共用金鑰和模式配置允許加密的 VPN客戶端連線進入Light。到Internet的流量會被轉換,但不會加密。

# <span id="page-0-1"></span>必要條件

#### <span id="page-0-2"></span>需求

本文件沒有特定需求。

#### <span id="page-0-3"></span>採用元件

本文中的資訊係根據以下軟體和硬體版本:

- Cisco IOS®軟體版本12.2.7和12.2.8T
- Cisco安全VPN客戶端1.1(在IRE客戶端幫助>關於選單中顯示為2.1.12
- 思科3600路由器**注意:**如果將Cisco 2600系列路由器用於此類VPN場景,則路由器必須安裝加 密IPsec VPN IOS映像。

本文中的資訊是根據特定實驗室環境內的裝置所建立。文中使用到的所有裝置皆從已清除(預設 )的組態來啟動。如果您的網路正在作用,請確保您已瞭解任何指令可能造成的影響。

<span id="page-1-0"></span>如需文件慣例的詳細資訊,請參閱<mark>[思科技術提示慣例。](//www.cisco.com/en/US/tech/tk801/tk36/technologies_tech_note09186a0080121ac5.shtml)</mark>

## <span id="page-1-1"></span>設定

本節提供用於設定本文件中所述功能的資訊。

註:使用[Command Lookup Tool\(](//tools.cisco.com/Support/CLILookup/cltSearchAction.do)僅限[註冊客](//tools.cisco.com/RPF/register/register.do)戶)查詢有關本文檔中使用的命令的更多資訊。

#### <span id="page-1-2"></span>網路圖表

本檔案會使用以下網路設定:

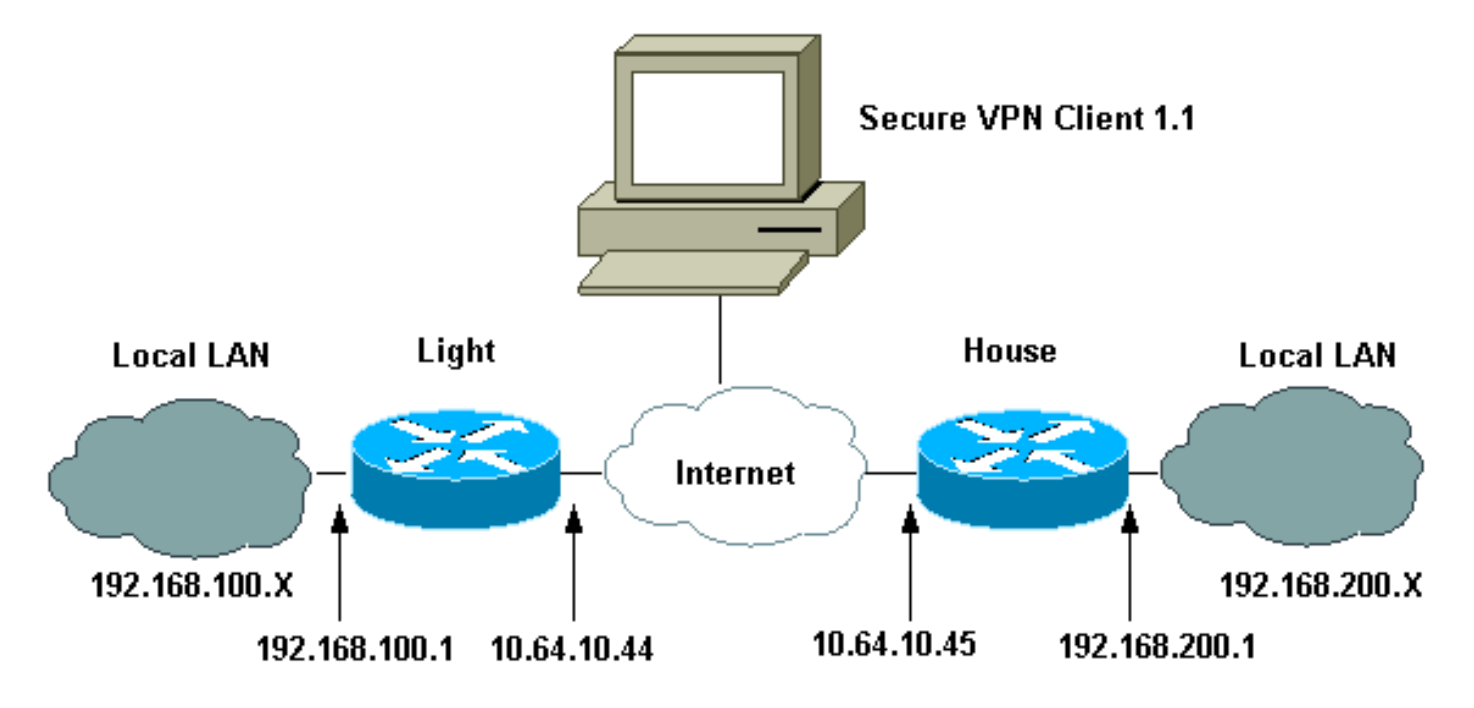

### <span id="page-1-3"></span>組態

本檔案會使用這些設定。

- 燈光配置
- 房屋配置
- VPN客戶端配置

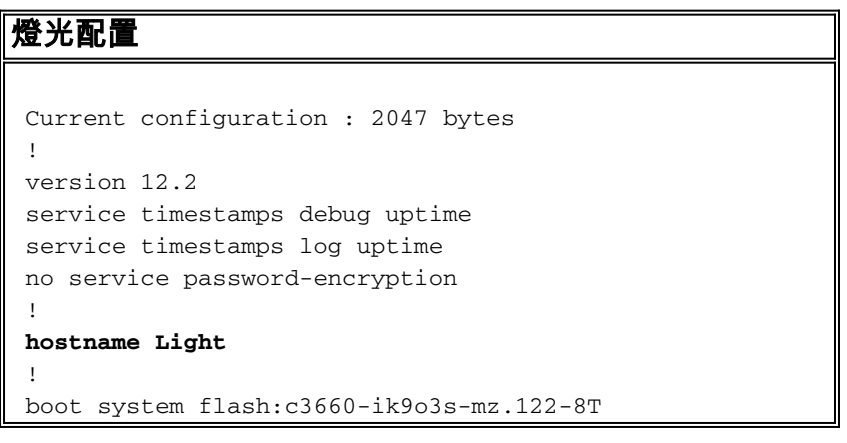

```
 !
  ip subnet-zero
 !
  ip audit notify log
  ip audit po max-events 100
  ip ssh time-out 120
 ip ssh authentication-retries 3
 !
!--- IPsec Internet Security Association and !--- Key
Management Protocol (ISAKMP) policy. crypto isakmp
policy 5
  hash md5
  authentication pre-share
!--- ISAKMP key for static LAN-to-LAN tunnel !---
without extended authenticaton (xauth). crypto isakmp
key cisco123 address 10.64.10.45 no-xauth
!--- ISAKMP key for the dynamic VPN Client. crypto
isakmp key 123cisco address 0.0.0.0 0.0.0.0
!--- Assign the IP address to the VPN Client. crypto
isakmp client configuration address-pool local test-pool
 !
  !
  !
crypto ipsec transform-set testset esp-des esp-md5-hmac
 !
crypto dynamic-map test-dynamic 10
  set transform-set testset
  !
 !
!--- VPN Client mode configuration negotiation, !---
such as IP address assignment and xauth. crypto map test
client configuration address initiate
 crypto map test client configuration address respond
!--- Static crypto map for the LAN-to-LAN tunnel. crypto
map test 5 ipsec-isakmp
  set peer 10.64.10.45
  set transform-set testset
!--- Include the private network-to-private network
traffic !--- in the encryption process. match address
115
!--- Dynamic crypto map for the VPN Client. crypto map
test 10 ipsec-isakmp dynamic test-dynamic
 !
  call rsvp-sync
  !
  !
  !
  !
 !
  fax interface-type modem
 mta receive maximum-recipients 0
  !
  controller E1 2/0
  !
  !
 !
  interface FastEthernet0/0
  ip address 10.64.10.44 255.255.255.224
   ip nat outside
   duplex auto
   speed auto
   crypto map test
```

```
 !
  interface FastEthernet0/1
  ip address 192.168.100.1 255.255.255.0
   ip nat inside
  duplex auto
  speed auto
  !
  interface BRI4/0
  no ip address
  shutdown
  !
  interface BRI4/1
  no ip address
  shutdown
  !
  interface BRI4/2
  no ip address
  shutdown
  !
  interface BRI4/3
  no ip address
  shutdown
  !
 !--- Define the IP address pool for the VPN Client. ip
local pool test-pool 192.168.1.1 192.168.1.254
!--- Exclude the private network and VPN Client !---
traffic from the NAT process. ip nat inside source
route-map nonat interface FastEthernet0/0 overload
 ip classless
 ip route 0.0.0.0 0.0.0.0 10.64.10.33
  ip http server
 ip pim bidir-enable
  !
!--- Exclude the private network and VPN Client !---
traffic from the NAT process. access-list 110 deny ip
192.168.100.0 0.0.0.255 192.168.200.0 0.0.0.255
 access-list 110 deny ip 192.168.100.0 0.0.0.255
192.168.1.0 0.0.0.255
 access-list 110 permit ip 192.168.100.0 0.0.0.255 any
!--- Include the private network-to-private network
traffic !--- in the encryption process. access-list 115
permit ip 192.168.100.0 0.0.0.255 192.168.200.0
0.0.0.255
  !
!--- Exclude the private network and VPN Client !---
traffic from the NAT process. route-map nonat permit 10
  match ip address 110
  !
  !
 dial-peer cor custom
  !
  !
  !
  !
  !
 line con 0
  line 97 108
  line aux 0
 line vty 0 4
  !
  end
房屋配置
```

```
Current configuration : 1689 bytes
  !
 version 12.2
 service timestamps debug uptime
  service timestamps log uptime
 no service password-encryption
  !
hostname house
  !
 boot system flash:c3660-jk8o3s-mz.122-7.bin
  !
  ip subnet-zero
  !
  !
 no ip domain-lookup
  !
 ip audit notify log
  ip audit po max-events 100
  ip ssh time-out 120
  ip ssh authentication-retries 3
  !
!--- IPsec ISAKMP policy. crypto isakmp policy 5
  hash md5
  authentication pre-share
!--- ISAKMP key for static LAN-to-LAN tunnel without
xauth authenticaton. crypto isakmp key cisco123 address
10.64.10.44 no-xauth
  !
  !
crypto ipsec transform-set testset esp-des esp-md5-hmac
 !
!--- Static crypto map for the LAN-to-LAN tunnel. crypto
map test 5 ipsec-isakmp
  set peer 10.64.10.44
  set transform-set testset
!--- Include the private network-to-private network
traffic !--- in the encryption process. match address
115
 !
 call rsvp-sync
  cns event-service server
  !
  !
  !
  !
 !
 fax interface-type modem
 mta receive maximum-recipients 0
  !
  !
  !
  interface FastEthernet0/0
  ip address 10.64.10.45 255.255.255.224
  ip nat outside
  duplex auto
   speed auto
   crypto map test
 !
  interface FastEthernet0/1
  ip address 192.168.200.1 255.255.255.0
   ip nat inside
   duplex auto
```

```
 speed auto
  !
  interface BRI2/0
  no ip address
  shutdown
  !
  interface BRI2/1
  no ip address
  shutdown
  !
  interface BRI2/2
  no ip address
  shutdown
  !
  interface BRI2/3
  no ip address
  shutdown
 !
  interface FastEthernet4/0
  no ip address
  shutdown
  duplex auto
  speed auto
  !
 !--- Exclude the private network traffic !--- from the
dynamic (dynamic association to a pool) NAT process. ip
nat inside source route-map nonat interface
FastEthernet0/0 overload
 ip classless
 ip route 0.0.0.0 0.0.0.0 10.64.10.33
 no ip http server
 ip pim bidir-enable
  !
 !--- Exclude the private network traffic from the NAT
process. access-list 110 deny ip 192.168.200.0
0.0.0.255 192.168.100.0 0.0.0.255
 access-list 110 permit ip 192.168.200.0 0.0.0.255 any
!--- Include the private network-to-private network
traffic !--- in the encryption process. access-list 115
permit ip 192.168.200.0 0.0.0.255 192.168.100.0
0.0.0.255
!--- Exclude the private network traffic from the NAT
process. route-map nonat permit 10
  match ip address 110
  !
  !
  !
 dial-peer cor custom
  !
  !
  !
  !
  !
 line con 0
 line aux 0
 line vty 0 4
  login
  !
  end
VPN客戶端配置
Network Security policy:
```
 1- TOLIGHT My Identity Connection security: Secure Remote Party Identity and addressing ID Type: IP subnet 192.168.100.0 255.255.255.0 Port all Protocol all Connect using secure tunnel ID Type: IP address 10.64.10.44 Pre-shared Key=123cisco Authentication (Phase 1) Proposal 1 Authentication method: pre-shared key Encryp Alg: DES Hash Alg: MD5 SA life: Unspecified Key Group: DH 1 Key exchange (Phase 2) Proposal 1 Encapsulation ESP Encrypt Alg: DES Hash Alg: MD5 Encap: tunnel SA life: Unspecified no AH 2- Other Connections Connection security: Non-secure Local Network Interface Name: Any IP Addr: Any Port: All

### <span id="page-6-0"></span>驗證

使用本節內容,確認您的組態是否正常運作。

[輸出直譯器工具](https://www.cisco.com/cgi-bin/Support/OutputInterpreter/home.pl)(僅供[已註冊客](//tools.cisco.com/RPF/register/register.do)戶使用)(OIT)支援某些show命令。使用OIT檢視show命令輸出的分析 。

- show crypto ipsec sa 顯示第2階段安全關聯(SA)。
- show crypto isakmp sa 顯示階段1 SA。

# <span id="page-6-1"></span>疑難排解

使用本節內容,對組態進行疑難排解。

### <span id="page-7-0"></span>疑難排解指令

[輸出直譯器工具](https://www.cisco.com/cgi-bin/Support/OutputInterpreter/home.pl)(僅供[已註冊客](//tools.cisco.com/RPF/register/register.do)戶使用)(OIT)支援某些show命令。使用OIT檢視show命令輸出的分析  $\circ$ 

附註:使用 debug 指令之前,請先參[閱有關 Debug 指令的重要資訊](//www.cisco.com/en/US/tech/tk801/tk379/technologies_tech_note09186a008017874c.shtml)。

- debug crypto ipsec 顯示第2階段的IPsec協商。
- debug crypto isakmp 顯示第1階段的ISAKMP協商。
- debug crypto engine 顯示加密的流量。
- clear crypto isakmp 清除與第1階段相關的SA。
- clear crypto sa 清除與第2階段相關的SA。

# <span id="page-7-1"></span>相關資訊

- · [配置IPSec網路安全](//www.cisco.com/en/US/products/sw/iosswrel/ps1831/products_configuration_guide_chapter09186a0080347983.html?referring_site=bodynav)
- [配置Internet金鑰交換安全協定](//www.cisco.com/en/US/docs/ios/12_1/security/configuration/guide/scdike.html?referring_site=bodynav)
- [IPsec協商/IKE通訊協定支援頁面](//www.cisco.com/en/US/tech/tk583/tk372/tsd_technology_support_protocol_home.html?referring_site=bodynav)
- [Cisco Secure VPN客戶端支援頁面](//www.cisco.com/en/US/products/sw/secursw/ps2308/tsd_products_support_series_home.html?referring_site=bodynav)
- [技術支援 Cisco Systems](//www.cisco.com/cisco/web/support/index.html?referring_site=bodynav)